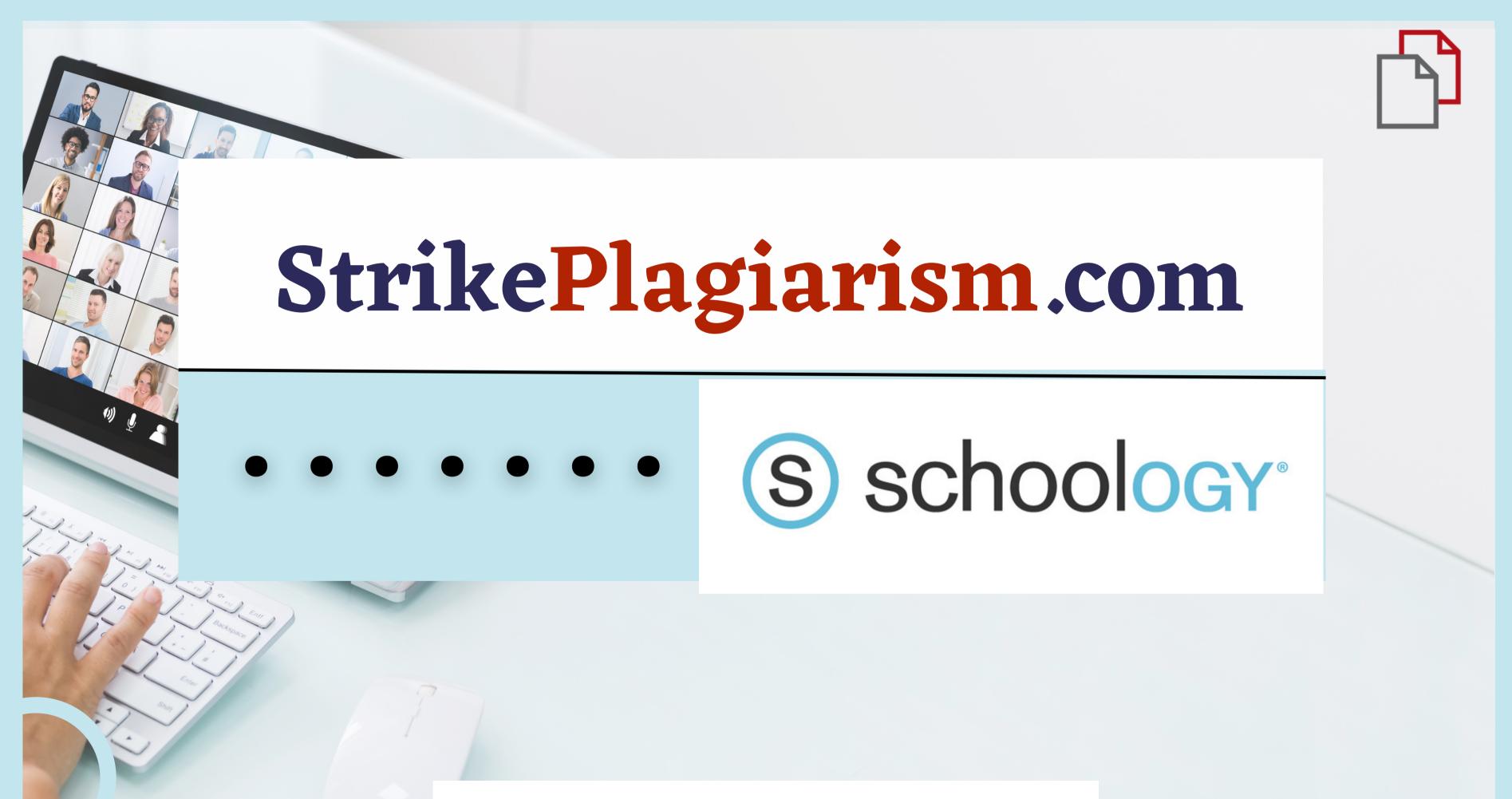

Student's manual

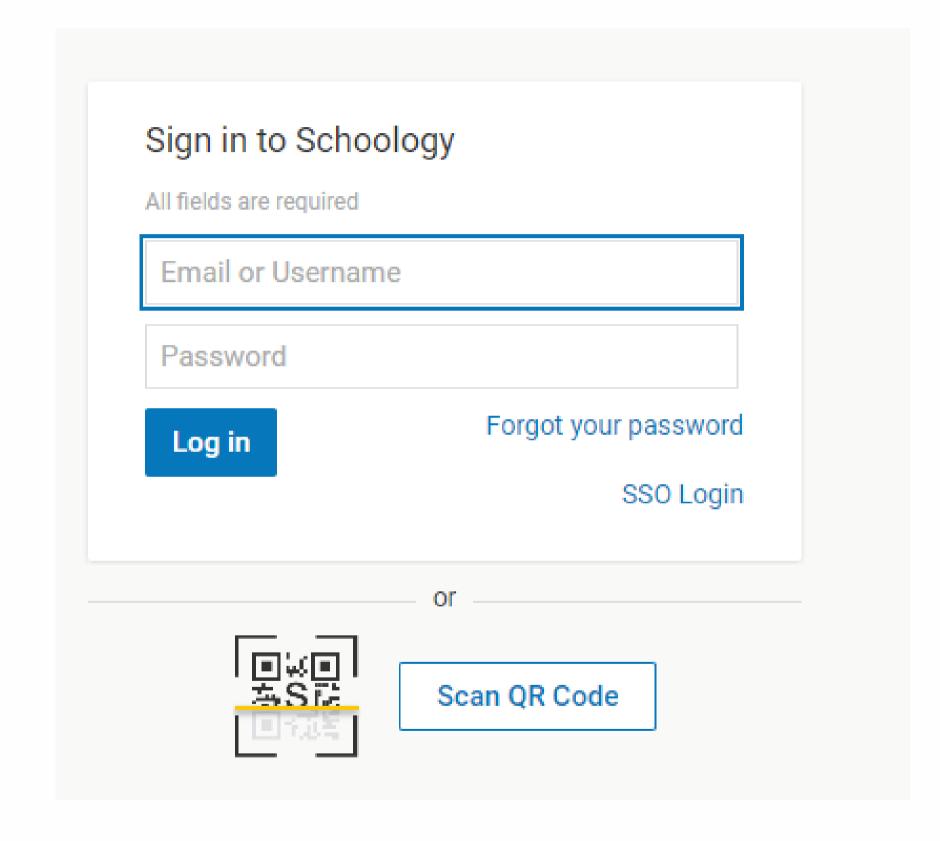

Log in to account as a student.

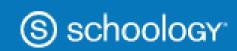

COURSES

GROUPS RESOURCES

Test course: Section 1

Plagiat.pl Ltd.

## Courses

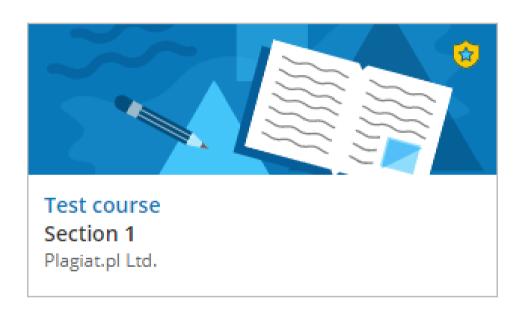

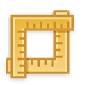

Assignment`s name

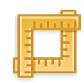

Test1

Choose a course.

2

Select an Assignment.

## Submit the document.

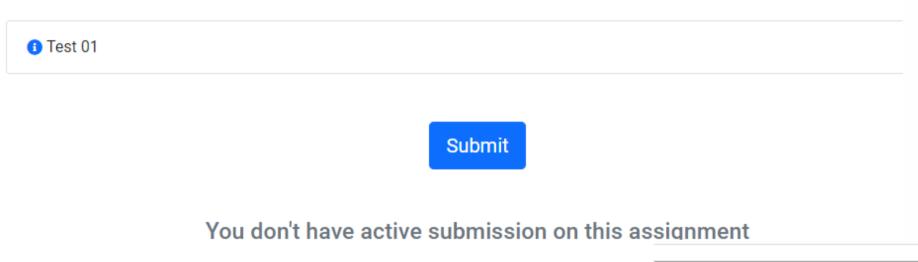

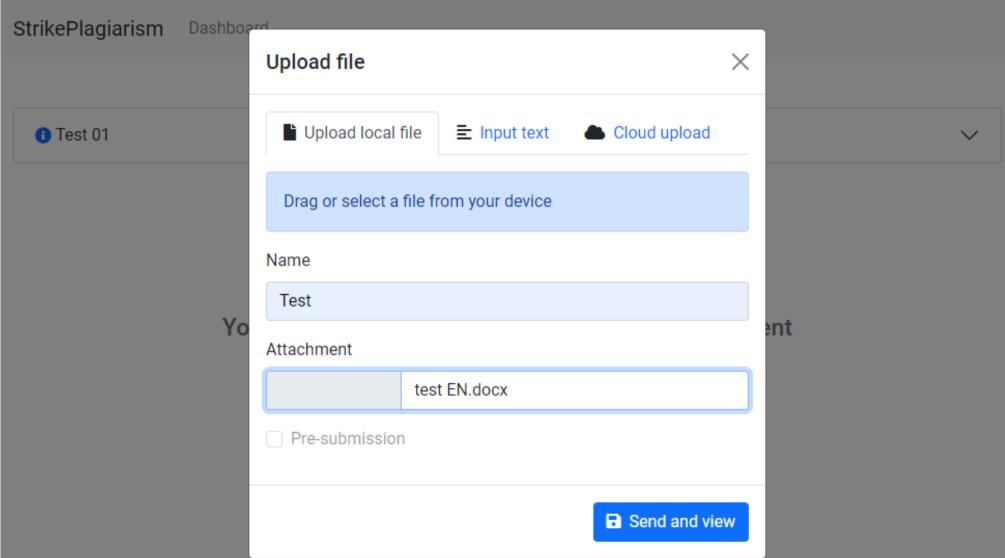

## After submission the status of your document is changed.

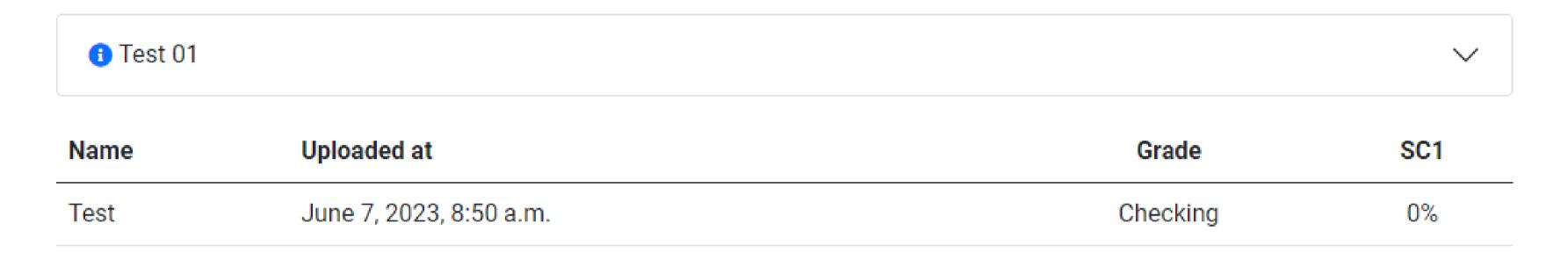

Once the teacher checked and graded your paper, you can see the result and view the report.

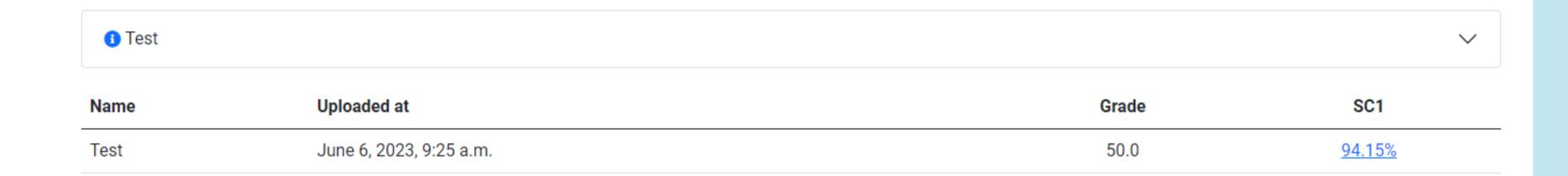

## Open interactive report and check comments

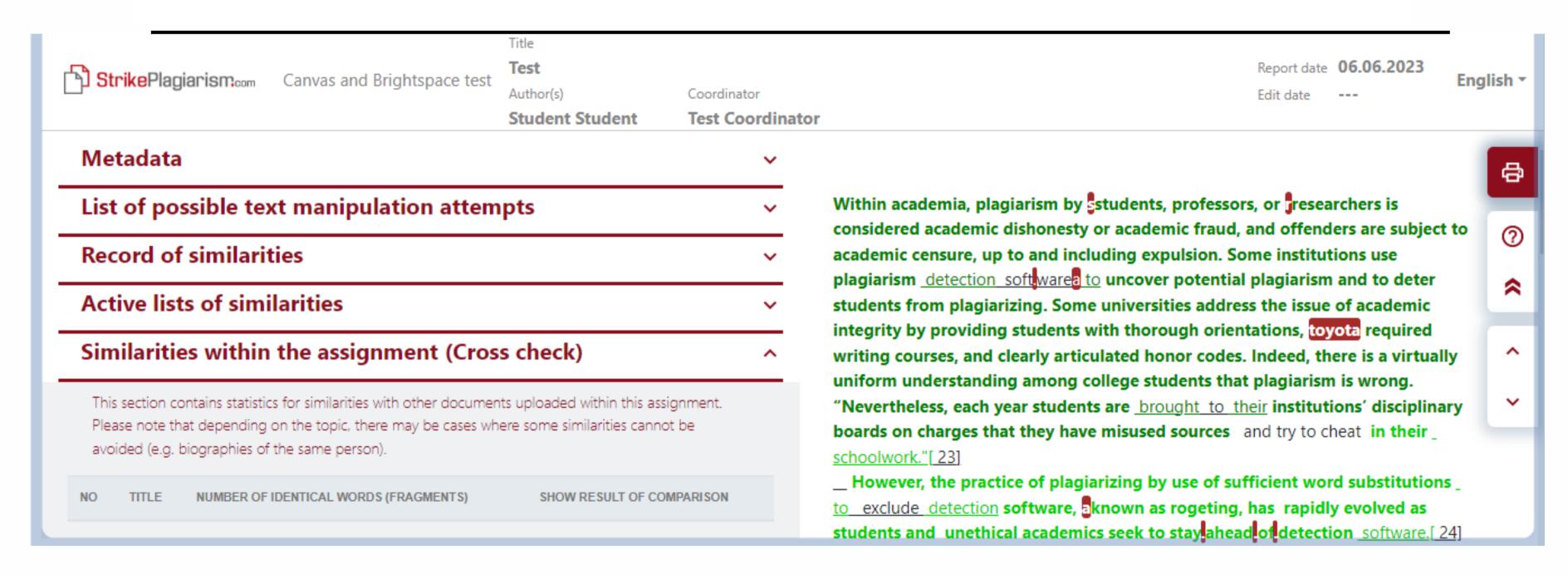

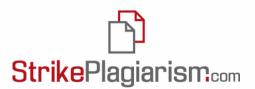

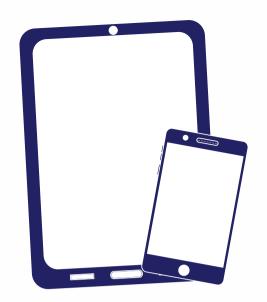

Thank you!

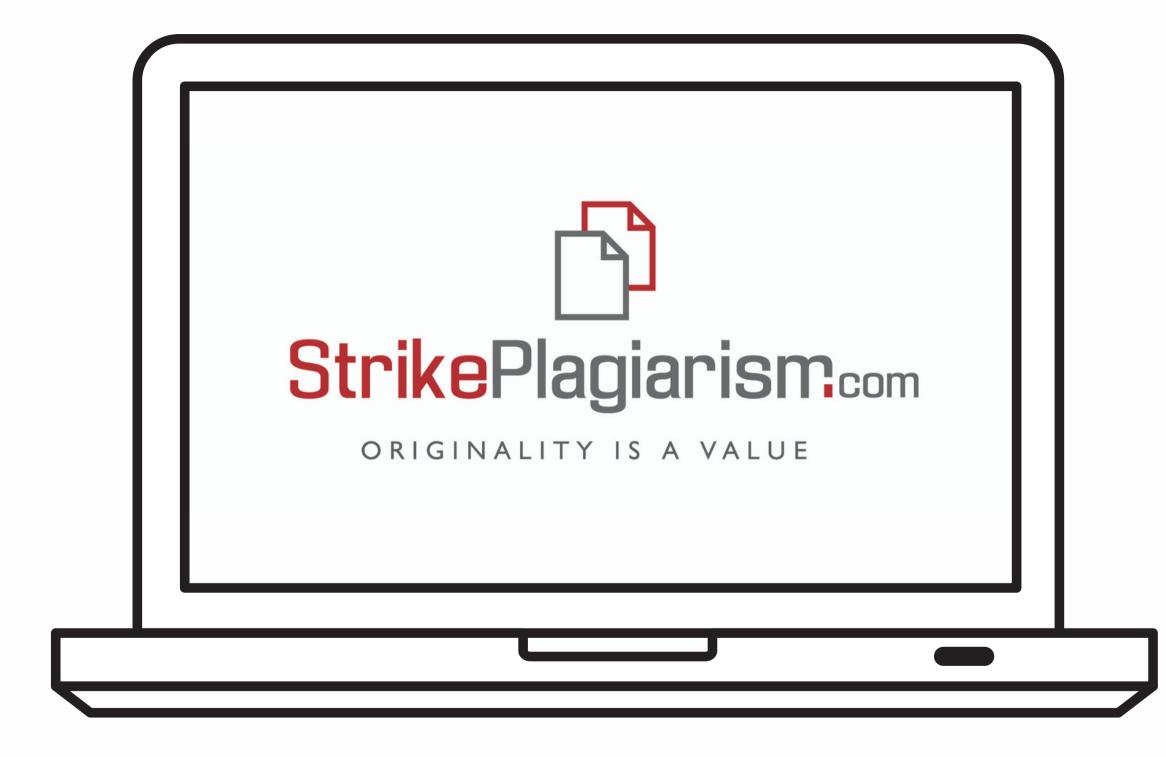

If you have any questions, please, contact us contact@strikeplagiarism.com